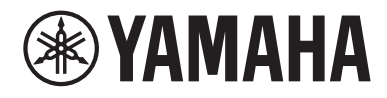

# **使用指南**

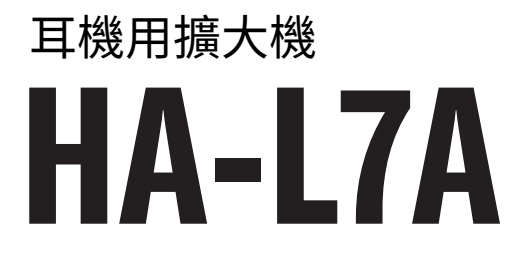

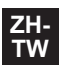

# 目錄

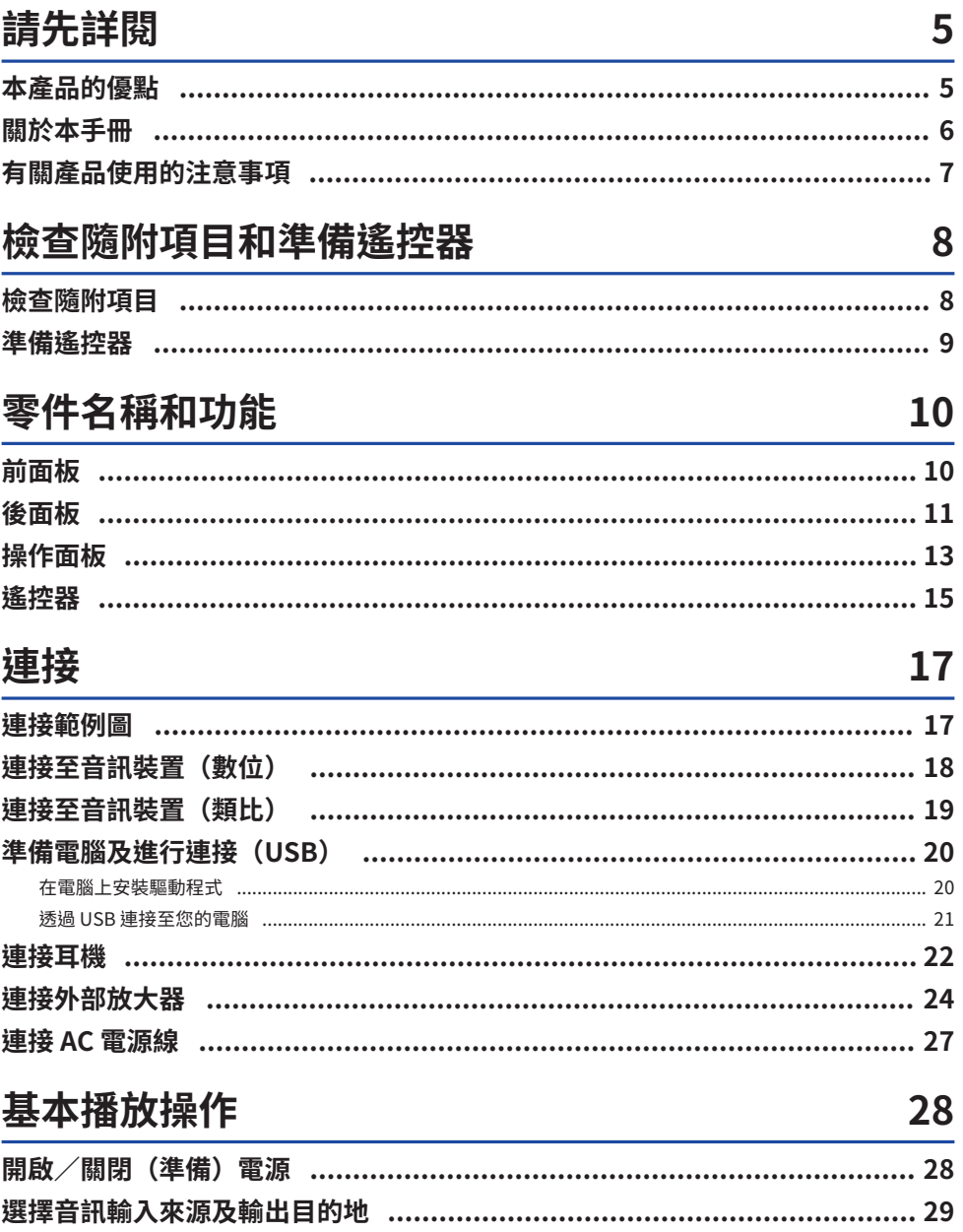

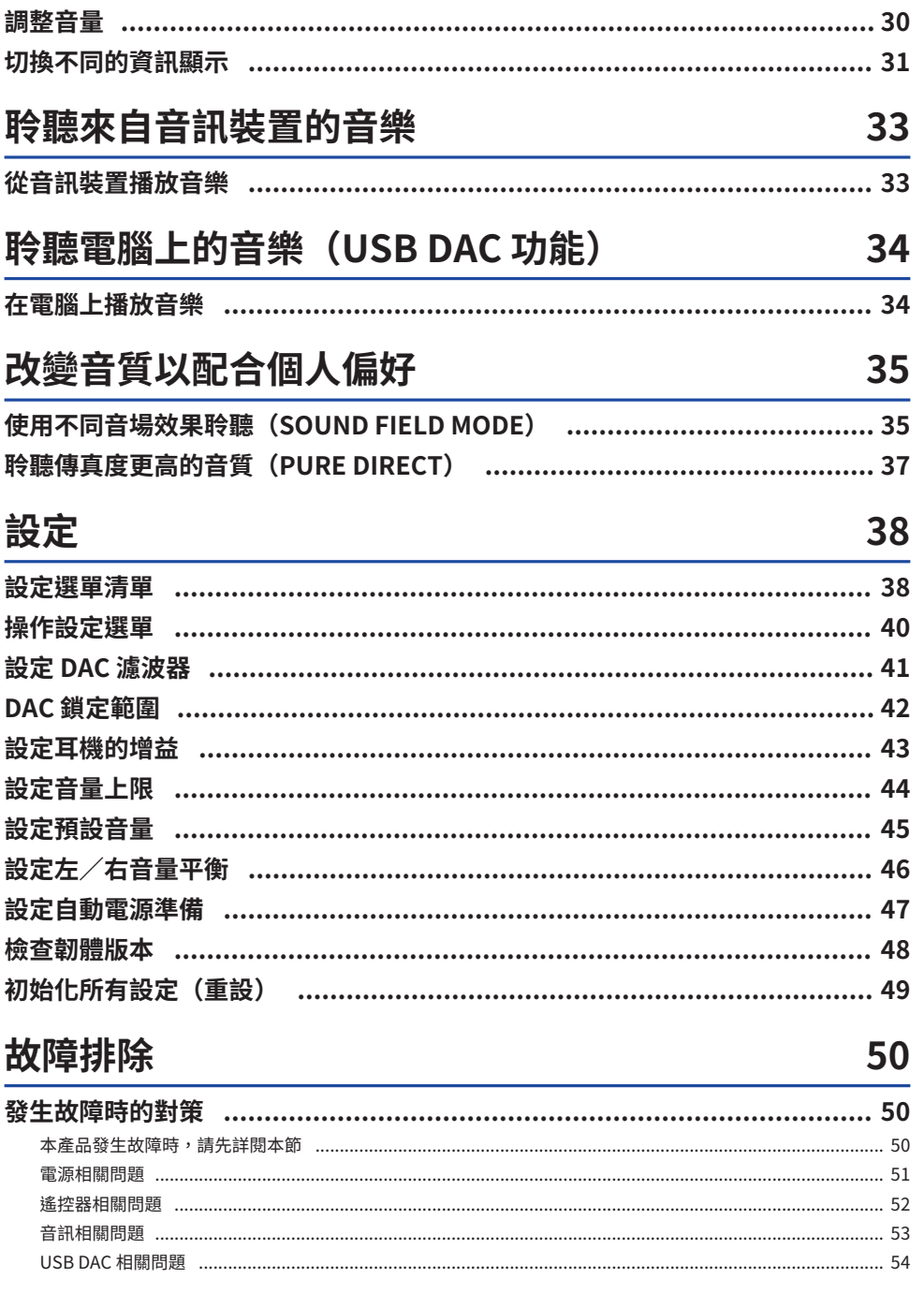

![](_page_3_Picture_13.jpeg)

# 規格

![](_page_3_Picture_14.jpeg)

# <span id="page-4-0"></span>**請先詳閱**

# <span id="page-4-1"></span>**本產品的優點**

感謝您購買本 Yamaha 產品。HA-L7A 是一種獨立式耳機用擴大機,不但可讓您從透過數位/類比連接 聆聽連接本裝置的裝置音訊,還能從透過 USB 連接本裝置播放電腦或平板電腦的高傳真音訊。除了耳 機外,您亦可連接外部放大器或主動式喇叭,以搭配本放大器播放音訊。本裝置還具有 SOUND FIELD MODE,可在您選擇的音場中完全沉浸於播放的音樂或其他音訊內容。

本產品具備下列優點。

- USB DAC 功能,以在本產品上解碼和播放雷腦、平板雷腦或其他裝置的高傳真音樂資料
- **光纖/同軸類比輸入插孔和類比輸入插孔,以連接各種音訊裝置**
- 三種耳機插孔(4-pin 平衡式 XLR、4.4 mm(TRRRS)、6.3 mm 非平衡式)
- PRE/LINE OUT 插孔,以連接外部放大器(RCA/XLR)
- SOUND FIELD MODE 功能,以供您使用所需音場播放音訊內容

# <span id="page-5-0"></span>**關於本手冊**

本產品隨附三本手冊,包括安全指南, 快速指南及使用指南。請務必詳閱各手冊,並將所有手冊妥善收 藏以供日後參考。

### **手冊**

### **安全指南(隨附)**

說明使用本產品時必須採取的必要預防措施。使用前務必詳閱這些說明。

#### **快速指南(隨附)**

說明購買本產品後的必要基本連接及操作。

#### **使用指南(本指南)**

說明本產品的所有功能及特點,並提供故障排除及韌體更新的相關資訊。本指南僅可透過本公司網站取 得。

本指南中的注意事項及其他事項分類如下。

![](_page_5_Picture_100.jpeg)

#### **註**

( 本指南中的說明是根據截至發布日期的最新規格而編寫。

( 您可從下面所示的網站下載最新版本的各指南(PDF)。 <https://download.yamaha.com/>

# <span id="page-6-0"></span>**有關產品使用的注意事項**

使用本產品前,請先詳閱安全指南。另請注意下列事項。

**注意**

- 為了防止聽力損失,請遵守下列要點。
	- ( 請勿聆聽高音量聲音過久。
	- 切換音訊輸入來源或輸出目的地時,請暫時調低音量。
	- ( 請勿突然改變音量。
	- ( 請勿在戴耳機時開啟本產品。

本產品具備下列用來控制音量的功能,建議您善加利用。

- ( ["設定音量上限" \(p.44\)](#page-43-0) 可用來設定音量上限。
- ( ["設定預設音量" \(p.45\)](#page-44-0) 可用來設定開啟電源後所使用的音量。

![](_page_6_Picture_12.jpeg)

# <span id="page-7-0"></span>**檢查隨附項目和準備遙控器**

# <span id="page-7-1"></span>**檢查隨附項目**

檢查以確定本產品是否隨附下列項目。

 $\Box$ 遙控器 × 1

![](_page_7_Picture_5.jpeg)

 $\Box$ AA 電池 × 2

![](_page_7_Picture_7.jpeg)

 $\square$ 電源線 × 1

**註**

在特定地區中,本產品可能隨附超過一條的電源線。請使用適用於所需電源插座的電源線。

![](_page_7_Picture_11.jpeg)

□USB 纜線 (Type-A 轉 Type-B) 1.5 m × 1

![](_page_7_Picture_13.jpeg)

 $\square$ 安全指南 × 1  $\square$ 快速指南 × 1

# <span id="page-8-0"></span>**準備遙控器**

將隨附的電池以正確方向(+/−)裝入遙控器。

![](_page_8_Picture_3.jpeg)

本產品的遙控器使用紅外線,可在圖示範圍內進行操作。

![](_page_8_Figure_5.jpeg)

# <span id="page-9-0"></span>**零件名稱和功能**

# <span id="page-9-1"></span>**前面板**

本節說明前面板各元件名稱及功能。

![](_page_9_Picture_4.jpeg)

#### **0** 足部

足部旨在將裝置升高到表面上方的一定高度,以便在不搖晃的情況下進行安裝。足部無法拆除。

#### **2 遙控器訊號接收器**

接收來自遙控器的紅外線訊號([p.9](#page-8-0))。

### c **[XLR] 接頭和指示燈**

此處可連接採用 XLR 4-pin 插頭的耳機([p.22\)](#page-21-0)。將此處選用為音訊輸出目的地時,接頭上方的指示燈會亮 起。

#### d **[4.4 BALANCED] 插孔和指示燈**

此處可連接採用五導體 (TRRRS) 4.4 mm 平衡式插頭的耳機 [\(p.22](#page-21-0)) 。將此處選用為音訊輸出目的地時,插 孔上方的指示燈會亮起。

### e **[PHONES] 插孔和指示燈**

此處可連接採用 6.3 mm 插頭的耳機[\(p.22](#page-21-0))。將此處選用為音訊輸出目的地時,插孔上方的指示燈會亮起。

<span id="page-10-0"></span>![](_page_10_Picture_1.jpeg)

本節說明後面板各元件名稱及功能。

![](_page_10_Picture_3.jpeg)

### a **[PRE/LINE OUT] 耳機輸出插孔**

此處可連接外部放大器(例如,功率放大器)或主動式喇叭,以從本產品播放音訊輸出([p.24\)](#page-23-0)。

### **關於連接外部放大器的注意事項**

- 為了防止放大器輸出的音量過大,以及避免發出噪音,請在連接外部放大器或類似設備時遵守下列事項。 ( 從 AC 插座拔下本產品。
	- ( 關閉外部放大器或類似設備。
- 務必將 6 [PRE/LINE OUT] 開關設為匹配所連接的裝置。

### **2** [ANALOG] 輸入插孔

此處可連接具備類比音訊輸出插孔的裝置([p.19\)](#page-18-0)。

### **6 「OPTICALI 輸入插孔**

此處可連接具備光纖數位音訊輸出插孔的裝置([p.18\)](#page-17-0)。

### d **[COAXIAL] 輸入插孔**

此處可連接具備同軸數位音訊輸出插孔的裝置([p.18\)](#page-17-0)。

### e **[USB] 連接埠(Type-B)**

此處可連接電腦([p.20\)](#page-19-0)。

### **6** [PRE/LINE OUT] 開關

依照 [PRE/LINE OUT] 插孔連接的裝置切換開關([p.24\)](#page-23-0)。切換此開關前,請先將本產品的電源模式設為關閉 (準備)。電源開啟時,即使切換開關也不會套用設定。

#### **[PRE OUT](原廠預設設定)**

經由本產品調整的訊號會從 [PRE/LINE OUT] 插孔輸出。連接無音量調整功能的音訊設備時(例如,前置放大 器),請務必使用此設定。

#### **[LINE OUT]**

訊號會從 [PRE/LINE OUT] 插孔以最大音量輸出。連接有音量調整功能的音訊設備時(例如,綜合放大器),請 使用此設定。

#### g **[UPDATE ONLY] 插孔**

此插孔僅限用來更新此產品的韌體。USB 隨身碟必須內含用來更新此產品的韌體資料[\(p.57](#page-56-0))。請勿將其他 USB 裝置連接至本產品,或將其用於充電。

### **8**  $[AC IN]\n#H$

此處可連接隨附的 AC 電源線([p.27\)](#page-26-0)。

# <span id="page-12-0"></span>**操作面板**

本節說明操作面板各元件名稱及功能。

![](_page_12_Picture_3.jpeg)

#### a **資訊顯示**

此顯示畫面可顯示各種資訊及選單([p.31\)](#page-30-0)。

### b **[**z**] 電源按鈕及指示燈**

開啟/關閉(準備)本產品。指示燈會在電源開啟時亮起([p.28\)](#page-27-1)。

c **[STATUS] 按鈕** 切換不同的資訊顯示([p.31\)](#page-30-0)。

#### d **選單操作按鈕**

**<(向左)、[ENTER]、>(向右)、[MENU]** 這些按鈕可用來操作選單([p.40\)](#page-39-0)。

### e **[INPUT] 按鈕**

切換不同的音訊輸入來源。每次按此按鈕皆可切換輸入來源([p.29\)](#page-28-0)。

### f **[OUTPUT] 按鈕**

切換不同的音訊輸出目的地。每次按此按鈕皆可切換輸出目的地 ([p.29\)](#page-28-0) 。

#### g **[PURE DIRECT] 按鈕及指示燈**

開啟/關閉 PURE DIRECT。開啟時,指示燈亮起[\(p.37](#page-36-0))。

零件名稱和功能 > 操作面板

**<sup>6</sup>** [SOUND FIELD MODE SELECTOR] 旋鈕 切換不同的音場效果([p.35\)](#page-34-1)。

# i **[VOLUME] 旋鈕及指示燈**

調整音量([p.30\)](#page-29-0)。旋鈕範圍指示燈會根據音量亮起。

# <span id="page-14-0"></span>**遙控器**

本節說明遙控器各部分的名稱及功能。

# **遙控器(上部)**

![](_page_14_Figure_4.jpeg)

### **4 遙控器訊號發射器**

從遙控器發射訊號(紅外線)([p.9](#page-8-0))。

b **[**z**] 電源鍵**

開啟/關閉(準備)本產品 ([p.28\)](#page-27-1)。

### **8** [PURE DIRECT] 鍵

開啟/關閉 PURE DIRECT [\(p.37](#page-36-0))。

### d **[SOUND FIELD] 鍵**

切換不同的SOUND FIELD MODE (音場效果)設定([p.35\)](#page-34-1)。

### **6** [INPUT] 鍵

選擇音訊輸入來源([p.29\)](#page-28-0)。

### **6** [OUTPUT] 鍵

這些按鈕可切換不同的音訊輸出目的地 ([p.29\)](#page-28-0) 。

零件名稱和功能 > 遙控器

### **遙控器(下部)**

![](_page_15_Picture_2.jpeg)

#### g **[MENU] 鍵**

顯示設定選單([p.40\)](#page-39-0)。

### h **選單操作按鍵**

使用 $\lhd$  (向左) 、[ENTER]、 $\rhd$  (向右) 鍵以操作選單[\(p.40](#page-39-0)) 。

#### **9** [STATUS] 鍵

重複按此按鍵可切換不同的資訊顯示內容([p.31\)](#page-30-0)。

#### j **[VOLUME] +/− 鍵**

本產品連接耳機或外部放大器時,調整其播放音量(設為 PRE OUT 時)[\(p.30](#page-29-0))。

### **①** [MUTE] 鍵

本產品連接耳機或外部放大器時,調整(靜音)其播放音量(設為 PRE OUT 時)。再按一次即可以原音量收聽 音訊([p.30\)](#page-29-0)。

# <span id="page-16-0"></span>**連接**

# <span id="page-16-1"></span>**連接範例圖**

本節為如何將各種裝置及纜線連接至本裝置的範例。

![](_page_16_Figure_4.jpeg)

# <span id="page-17-0"></span>**連接至音訊裝置(數位)**

將本產品的 [OPTICAL] 輸入插孔或 [COAXIAL] 輸入插孔連接至音訊設備的數位音訊輸出插孔,以播放數 位音訊(PCM,2 聲道)。

### **所需纜線**

需要市售光纖數位纜線或同軸數位纜線。若使用 DAP (Digital Audio Player),可能需要轉接纜線。

### **註**

若光纖數位纜線的末端有裝蓋子,請將其取下再使用。

## **連接方式**

依下列圖示進行連接。選擇符合音訊設備音訊輸出插孔的纜線類型。

![](_page_17_Figure_9.jpeg)

同軸數位纜線

#### **註**

本產品可播放二聲道 PCM 數位音訊。若您使用的音訊裝置已有設定數位音訊輸出,請使用 PCM 輸出(2 聲道)設定。

#### **相關連接**

- ( ["選擇音訊輸入來源及輸出目的地" \(p.29\)](#page-28-0)
- ( ["從音訊裝置播放音樂" \(p.33\)](#page-32-1)
- ( ["主要規格" \(p.62\)](#page-61-0)

# <span id="page-18-0"></span>**連接至音訊裝置(類比)**

將本產品的 [ANALOG] 輸入插孔連接至音訊設備的類比音訊輸出插孔,以播放類比音訊。

# **所需纜線**

需使用市售立體聲 RCA 纜線。

# **連接方式**

依下列圖示進行連接。

![](_page_18_Figure_7.jpeg)

### **相關連接**

- ( ["選擇音訊輸入來源及輸出目的地" \(p.29\)](#page-28-0)
- ( ["從音訊裝置播放音樂" \(p.33\)](#page-32-1)

# <span id="page-19-0"></span>**準備電腦及進行連接(USB)**

# <span id="page-19-1"></span>**在電腦上安裝驅動程式**

透過 USB 將本產品連接至個人電腦時,經由本產品 DAC 裝置進行的數位轉類比轉換處理,能讓您享受 個人電腦上的高傳真音效音樂資料(USB DAC 功能)。若要使用此功能,請安裝 Yamaha 提供的 USB 驅動程式(電腦軟體),然後將本產品連接至您的電腦。

### **支援的作業系統**

支援的作業系統及電腦如下所示(截至 2023 年 8 月)。

- $\cdot$  Windows 10/11
- $\cdot$  macOS 12/11/10.15/10.14/10.13

### **關於 USB 驅動程式(電腦軟體)**

若您的電腦使用 Windows,則必須安裝 Yamaha Steinberg USB Driver。若您使用 macOS,則可使用 該作業系統的標準驅動程式,無需安裝 USB 驅動程式。

#### **註**

- 即使您的雷腦符合上述規格,但因雷腦配置、操作環境、作業系統版本升級等等的差異,驅動程式不一定保證能運作。
- 務必先安裝驅動程式,然後再將本產品連接至雷腦。若您在安裝驅動程式前連接,軟體可能無法正確運作。

# ■ 安裝 USB 驅動程式 (僅限 Windows)

將本產品連接至您的電腦前,請依照下列步驟,在電腦上安裝 USB 驅動程式。

### 1 **存取下列網站並搜尋「Yamaha Steinberg USB Driver」。**

軟體下載網頁:

<https://download.yamaha.com/>

- 2 **下載最新驅動程式。**
- 3 **解壓縮已下載的檔案。**
- 4 **在電腦上安裝驅動程式。**

依照所下載驅動程式的隨附安裝指南中的步驟,以安裝軟體。

# 5 **安裝完成後,關閉所有開啟的應用程式。**

#### **註**

若電腦已有舊版驅動程式,請先將其解除安裝,然後再安裝新版本。

#### **相關連接**

["透過 USB 連接至您的電腦" \(p.21\)](#page-20-0)

連接 > 準備電腦及進行連接(USB)

# <span id="page-20-0"></span>**透過 USB 連接至您的電腦**

使用隨附的 USB 纜線,將本產品連接至您的電腦。

# **所需纜線**

使用隨附的 USB 纜線(Type-A 轉 Type-B)。若使用市售 USB 纜線,請確認長度是否在 3 m 內。

### **連接方式**

依下列圖示進行連接。

![](_page_20_Picture_7.jpeg)

#### **相關連接**

- ( ["選擇音訊輸入來源及輸出目的地" \(p.29\)](#page-28-0)
- ( ["在電腦上播放音樂" \(p.34\)](#page-33-1)

# <span id="page-21-0"></span>**連接耳機**

本節說明如何將耳機連接至本產品。請使用符合耳機纜線插頭形狀的輸入插孔或接頭。

# **連接方式**

# **4-pin XLR 插頭**

將 4-pin XLR 插頭連接至前面板上的 [XLR] 接頭。

![](_page_21_Picture_6.jpeg)

# **平衡式 4.4 mm 五導體(TRRRS)插頭**

將平衡式 4.4 mm 五導體(TRRRS)插頭連接至前面板上的 [4.4 BALANCED] 插孔。

![](_page_21_Figure_9.jpeg)

連接 > 連接耳機

# **6.3 mm 標準插頭**

將 6.3 mm 標準插頭連接至前面板上的 [PHONES] 插孔。

![](_page_22_Picture_3.jpeg)

#### **相關連接**

["選擇音訊輸入來源及輸出目的地" \(p.29\)](#page-28-0)

# <span id="page-23-0"></span>**連接外部放大器**

將外部放大器(前置放大器或功率放大器)、主動式喇叭或類似設備連接至 [PRE/LINE OUT] 輸出接 頭,以從本產品輸出音訊。

### **須知**

• 連接外部放大器或類似設備時,請務必關閉裝置電源,並確認本產品的 AC 電源線未連接至 AC 插座。

### **所需纜線**

需有市售 3-pin 平衡式 XLR 纜線或立體聲 RCA 纜線。

### **關於 XLR 接頭**

使用 XLR 接頭時,請確認外部放大器 XLR 接頭上的 Pin 配置(極性)是否與本產品相容。

![](_page_23_Figure_9.jpeg)

### **連接方式**

依下列圖示進行連接。

連接 > 連接外部放大器

### **XLR 纜線**

![](_page_24_Picture_2.jpeg)

**立體聲 RCA 纜線**

![](_page_24_Picture_4.jpeg)

連接纜線後,請務必設定 [PRE/LINE OUT] 開關。

連接 > 連接外部放大器

### ■ 設定 [PRE/LINE OUT] 開關

根據連接裝置是否有音量調整功能,設定開關。切換此開關前,請先將本產品的電源模式設為關閉(準 備)。

### **有音量調整功能的裝置(前置放大器、主動式喇叭等等)**

將開關設為 [LINE OUT]。使用此設定時,可在連接本產品的裝置上調整音量。

![](_page_25_Picture_5.jpeg)

若裝置沒有音量調整功能,但無法在使用相關的插孔或接頭時調整音量,請使用 [PRE OUT] 設定。(範 例:Yamaha A-S3200 的 MAIN IN 插孔)

### **沒有音量調整功能的裝置**

將開關設為 [PRE OUT]。使用此設定時,可在本產品上調整音量。

![](_page_25_Picture_9.jpeg)

**註**

- 請勿將 XLR 纜線及立體聲 RCA 纜線同時連接至單一放大器,否則會產生噪音。
- 僅可選擇耳機插孔或 [PRE/LINE OUT] 輸出插孔做為輸出目的地。無法將音訊訊號同時輸出至耳機和外部放大器。
- SOUND FIELD MODE ([p.35\)](#page-34-1) 或 PURE DIRECT [\(p.37](#page-36-0)) 的音場效果不會套用至從 [PRE/LINE OUT] 輸出插孔輸出的訊 號。
- 一部分的設定對從 [PRE/LINE OUT] 輸出插孔輸出的訊號無效。詳情請參閱各選單參數的說明([p.38\)](#page-37-1)。

#### **相關連接**

["選擇音訊輸入來源及輸出目的地" \(p.29\)](#page-28-0)

# <span id="page-26-0"></span>**連接 AC 電源線**

連接所有其他裝置後,請連接隨附的 AC 電源線。

### **註**

在特定地區中,本產品可能隨附超過一條的電源線。請使用適用於所需電源插座的電源線。

![](_page_26_Picture_5.jpeg)

### **相關連接**

["開啟/關閉\(準備\)電源" \(p.28\)](#page-27-1)

# <span id="page-27-0"></span>**基本播放操作**

<span id="page-27-1"></span>![](_page_27_Picture_2.jpeg)

本節說明如何開啟/關閉(準備)本產品。

$$
\bigwedge \mathbf{1}_{\exists \mathbf{\hat{E}}}
$$

• 為防止聽力損失,請先開啟本產品,然後再戴耳機。

### **開啟/關閉(準備)電源方式**

按操作面板上的 [①] 電源按鈕,以開啟/關閉(準備)電源。您也可以按遙控器上的 [①] 電源鍵以進 行此操作。

電源開啟時,電源按鈕左側的指示燈和資訊顯示會亮起。資訊顯示會在幾秒後變暗。

![](_page_27_Picture_9.jpeg)

**須知**

• 若會長時間不使用本產品,請將電源插頭從 AC 插座拔下。這是因為當本產品處於關閉(準備)模式時,仍會有微量電 流。

**註**

- 您可以變更 INITIAL VOLUME 設定,以設定電源開啟時的初始固定音量([p.45\)](#page-44-0)。
- 裝置閒置且未進行播放達 20 分鐘時,本產品的自動電源準備功能會自動關閉電源[\(p.47\)](#page-46-0)。

# <span id="page-28-0"></span>**選擇音訊輸入來源及輸出目的地**

![](_page_28_Picture_2.jpeg)

為防止聽力損失,請在切換不同的輸入來源和輸出目的地時,將音量調低。

本節說明如何選擇音訊的輸入來源及輸出目的地。

# 1 **按操作面板上的 [INPUT] 按鈕,以選擇音訊輸入來源。**

每次按此按鈕皆可切換輸入來源。您亦可使用遙控器上的 [INPUT] 鍵,以直接選擇各輸 入。

![](_page_28_Picture_7.jpeg)

可選擇的輸入來源如下所示:

- USB:使用此選項可從連接 [USB] 連接埠的雷腦聆聽音訊
- ( OPTICAL:使用此選項可從連接 [OPTICAL] 插孔的音訊裝置聆聽音訊
- ( COAXIAL:使用此選項可從連接 [COAXIAL] 插孔的音訊裝置聆聽音訊
- ANALOG:使用此選項可從連接 [ANALOG] 插孔的音訊裝置聆聽音訊

# 2 **按操作面板上的 [OUTPUT] 按鈕,以選擇音訊輸出目的地。**

每次按此按鈕皆可切換輸出目的地。您也可以按遙控器上的 [OUTPUT] 鍵以進行此操作。

![](_page_28_Picture_15.jpeg)

可選擇的輸出目的地如下所示:

- HP 6.3mm: 使用此選項可從連接 [PHONES] 插孔的耳機聆聽音訊
- PRE OUT(LINE OUT):使用此選項可從連接 [PRE/LINE OUT] 插孔的外部放大器聆聽 音訊
- HP XLR:使用此選項可從連接 [XLR] 接頭的耳機聆聽音訊
- ( HP 4.4mm:使用此選項可從連接 [4.4 BALANCED] 接頭的耳機聆聽音訊

# <span id="page-29-0"></span>**調整音量**

本節說明如何調整播放音量,或是從耳機或外部放大器靜音(使用 PRE OUT 時)。

# **音量調整方式**

順時針旋轉操作面板上的 [VOLUME] 旋鈕以提高音量,逆時針旋轉旋鈕以降低音量。您也可以按遙控器 上的 [VOLUME] +/− 鍵以進行此操作。

![](_page_29_Picture_5.jpeg)

旋鈕範圍指示燈會根據音量亮起。

### **註**

若已選擇 LINE OUT 做為輸出目的地,就無法從本產品調整音量。在此情況下,請在外部放大器上調整音量。

# **靜音方式**

按遙控器上的 [MUTE] 鍵以暫時靜音。再按一次即可以原音量收聽音訊。

![](_page_29_Picture_11.jpeg)

### **註**

靜音時,按 [VOLUME] 旋鈕或 [VOLUME] +/− 鍵可取消靜音狀態並控制音量。

# <span id="page-30-0"></span>**切換不同的資訊顯示**

本節說明如何切換不同的資訊顯示,以查看目前狀態。

### **切換不同顯示的方式**

重複按操作面板上的 [STATUS] 按鈕,以選擇所需的顯示。您也可以按遙控器上的 [STATUS] 鍵以進行 此操作。

![](_page_30_Picture_5.jpeg)

### **顯示類型**

共有三種顯示。

### **SOUND FIELD MODE 顯示**

顯示目前 SOUND FIELD MODE(音場效果)的名稱。

![](_page_30_Figure_10.jpeg)

# **INPUT/OUTPUT 顯示**

顯示目前輸入及輸出的名稱。

![](_page_30_Picture_13.jpeg)

### **SIGNAL INFO 顯示**

顯示現正播放訊號的資訊及音量(dB)。

![](_page_30_Picture_16.jpeg)

基本播放操作 > 切換不同的資訊顯示

# **註**

顯示會在大約 10 秒後自動變暗。若要重新顯示,請再按一次 [STATUS] 按鈕。

# <span id="page-32-0"></span>**聆聽來自音訊裝置的音樂**

# <span id="page-32-1"></span>**從音訊裝置播放音樂**

本節說明如何在本產品上播放來自音訊裝置的音樂。 下列步驟說明如何從操作面板進行操作。您也可以使用遙控器進行此操作。

- 1 **開啟相連音訊裝置的電源。**
- 2 **按 [**z**] 電源按鈕以開啟本產品。**

若使用外部放大器,請將其開啟。

- 3 **將本產品的音量調到最低。**
- 4 **重複按 [INPUT] 按鈕,以從音訊裝置選擇輸入來源。**
- 5 **重複按 [OUTPUT] 按鈕,以選擇音訊輸出目的地。**
- 6 **播放音訊裝置上的音樂。**

逐漸調高音量,以確認是否輸出音樂。

### **註**

- 若已選擇 LINE OUT 做為輸出目的地,就無法從本產品調整音量。在此情況下,請在外部放大器上調整音量。
- 本產品可播放二聲道 PCM 數位音訊。若您使用的音訊裝置已有設定數位音訊輸出,請使用 PCM 輸出(2 聲道)設定。

# <span id="page-33-0"></span>**聆聽電腦上的音樂(USB DAC 功能)**

# <span id="page-33-1"></span>**在電腦上播放音樂**

在雷腦上安裝驅動程式後,將本產品連接至雷腦,然後在雷腦上播放音樂。 下列步驟說明如何從操作面板進行操作。您也可以使用遙控器進行此操作。

- 1 **開啟電腦。**
- 2 **按 [**z**] 電源按鈕以開啟本產品。**

若使用外部放大器,請將其開啟。

- 3 **將本產品的音量調到最低。**
- 4 **重複按 [INPUT] 按鈕,以選擇「USB」。**
- 5 **重複按 [OUTPUT] 按鈕,以選擇音訊輸出目的地。**
- 6 **在電腦上,將音訊輸出目的地設為「Yamaha USB DAC」。**

Windows 使用者:

從「開始」選單:設定 > 系統 > 音效 [輸出]

macOS 使用者

系統偏好 > 音效 > [輸出] 標籤

使用的方法依作業系統版本而定。

# 7 **在電腦上播放音樂。**

在本產品上逐漸調高音量,以確認是否輸出音樂。

### ■ 關於音量調整

若要提升音質,請將電腦的音量設為最大,然後將本產品的音量從最低逐漸提高到最大,以調整至您偏 好的音量大小。

#### **註**

- 播放期間,請勿拔下 USB 續線、關閉本產品(準備)或切換輸入,否則可能導致故障。此外,這些操作可能會讓電腦的播放 裝置改變,進而導致播放的音樂從非預期裝置輸出。
- 若要在播放音樂時將電腦的其他音效靜音,請編輯電腦的設定。
- 您無法使用本產品或其遙控器來控制儲存在電腦上的音樂。請使用電腦以控制其儲存的音樂。
- 若已選擇 LINE OUT 做為輸出目的地,就無法從本產品調整音量。在此情況下,請在外部放大器上調整音量。

#### **相關連接**

- ( ["準備電腦及進行連接\(USB\)" \(p.20\)](#page-19-0)
- ( ["USB DAC 相關問題" \(p.54\)](#page-53-0)

# <span id="page-34-0"></span>**改變音質以配合個人偏好**

# <span id="page-34-1"></span>**使用不同音場效果聆聽(SOUND FIELD MODE)**

本產品內建不同的音場效果(SOUND FIELD MODE)。請依照您要聆聽的內容,選擇所需的模式。 SOUND FIELD MODE 可透過訊號處理(DSP)增加音樂的深度及殘響。

# **選擇 SOUND FIELD MODE**

使用操作面板上的 [SOUND FIELD MODE SELECTOR] 旋鈕,以選擇所需的 SOUND FIELD MODE。您所 選的 SOUND FIELD MODE 名稱會顯示在資訊顯示中。您也可以按遙控器上的 [SOUND FIELD] 鍵以進行 此操作。

![](_page_34_Picture_6.jpeg)

### **SOUND FIELD MODE**

![](_page_34_Picture_109.jpeg)

### **預設設定**

STRAIGHT

改變音質以配合個人偏好 > 使用不同音場效果聆聽(SOUND FIELD MODE)

#### **註**

- ( 系統會記憶個別音訊輸入的 SOUND FIELD MODE。
- 使用 PURE DIRECT 時,無論使用哪一種設定,皆會在不套用音場效果的情況下播放音樂([p.37\)](#page-36-0)。
- ( 音場模式不會套用至從 [PRE/LINE OUT] 輸出插孔輸出的訊號。

# <span id="page-36-0"></span>**聆聽傳真度更高的音質(PURE DIRECT)**

當 PURE DIRECT 開啟時,除了播放的必要基本功能以外,所有處理模式及線路皆會停止運作。這會提 高播放傳真度並減少噪音。

# **使用 PURE DIRECT**

按操作面板上的 [PURE DIRECT] 按鈕,以開啟/關閉此功能。

開啟 PURE DIRECT 時,[PURE DIRECT] 按鈕左側的指示燈會亮起。您也可以按遙控器上的 [PURE DIRECT] 鍵以進行此操作。

![](_page_36_Picture_6.jpeg)

### **註**

- ( 開啟 PURE DIRECT 時,下列設定會停用且不可編輯。
	- ( SOUND FIELD MODE 設定
	- ( DAC FILTER 設定(類比輸入用)
	- ( DAC LOCK RANGE 設定(類比輸入用)
	- ( LR BALANCE 設定
- ( 使用不可變更的操作時,資訊顯示會顯示「NOT AVAILABLE」。

# <span id="page-37-0"></span>**設定**

# <span id="page-37-1"></span>**設定選單清單**

您可在設定選單中,設定本產品的詳細功能。下表顯示可設定的參數。 關於操作的詳細資訊,請參[閱"操作設定選單" \(p.40\)。](#page-39-0)

[搜尋標記] #Q01 設定選單

![](_page_37_Picture_5.jpeg)

• 在播放期間,若設定 HP GAIN(LINE OUT GAIN)並從 LO 切換至 HI(ATT 至 0dB),將會發出可能造成聽力損失大音 量。此設定只能在音量調到最低後變更。

![](_page_37_Picture_213.jpeg)

# 設定 > 設定選單清單

![](_page_38_Picture_72.jpeg)

**註**

您可能無法變更此設定,或是此設定會在特定條件下停用。詳情請參閱各選單參數的說明。

# <span id="page-39-0"></span>**操作設定選單**

本節說明如何使用操作面板以操作設定選單。您也可以使用遙控器進行此操作。

# 1 **按 [MENU] 按鈕。**

此時會顯示選單參數。之後若要取消操作,請按 [MENU] 按鈕。

![](_page_39_Picture_5.jpeg)

a選單編號/選單數量

2選單參數

**6**設定(值)

# 2 **使用 </> 按鈕以選擇設定參數,然後按 [ENTER] 按鈕。**

此時會顯示設定(值)。

# 3 **使用 </> 按鈕以選擇設定(值),然後按 [ENTER] 按鈕。**

此操作可確定設定(值)並回到設定參數顯示畫面。若要操作不同的選單,請重複進行步 驟 2 到 3 的操作。

4 **按 [MENU] 按鈕。**

此時會結束設定選單操作。

### **相關連接**

["設定選單清單" \(p.38\)](#page-37-1)

# <span id="page-40-0"></span>**設定 DAC 濾波器**

本節說明如何變更 DAC(數位轉類比轉換器)使用的數位濾波器類型,以便您依照個人喜好調整音質。

### **設定選單**

「DAC FILTER」

### **設定**

![](_page_40_Picture_124.jpeg)

### **預設設定**

SHORT LATENCY

### **註**

- ( 此設定會針對個別輸入來源分開儲存。
- ( 這些設定會在下列任何情況下停用:
	- •輸入來源為 ANALOG 且輸出目的地為 PRE OUT (LINE OUT) 時。
	- ( 輸入來源為 ANALOG 且 PURE DIRECT 開啟時。

# <span id="page-41-0"></span>**DAC 鎖定範圍**

此功能可用來減少抖動以及提升音質。「抖動」是指數位訊號中的時基擾動。此功能可根據輸入來源調 整為三個等級之一。

### **設定選單**

「DAC LOCK RANGE」

### **設定**

![](_page_41_Picture_85.jpeg)

### **預設設定**

LEVEL 2

### **註**

- ( 此設定會針對個別輸入來源分開儲存。
- ( 這些設定會在下列任何情況下停用:
	- •輸入來源為 ANALOG 且輸出目的地為 PRE OUT(LINE OUT)時。
	- •輸入來源為 ANALOG 且 PURE DIRECT 開啟時。

# <span id="page-42-0"></span>**設定耳機的增益**

本節說明如何設定耳機的增益。請使用適合您所用耳機的設定。將 LINE OUT 選為輸出目的地時,此設 定會成為所用 LINE OUT 的增益設定。

#### **設定選單**

「HP GAIN」

「LINE OUT GAIN」(將 LINE OUT 選為輸出目的地時)

### **設定(HP GAIN)**

![](_page_42_Picture_96.jpeg)

### **預設設定**

LO

### **設定(LINE OUT GAIN)**

![](_page_42_Picture_97.jpeg)

### **預設設定**

0dB

![](_page_42_Picture_14.jpeg)

# <span id="page-43-0"></span>**設定音量上限**

本節說明如何設定音量上限。

### **設定選單**

「VOLUME LIMIT」

## **設定**

![](_page_43_Picture_66.jpeg)

#### **預設設定**

OFF

# **註**

若已選擇 LINE OUT 做為輸出目的地,此設定會停用。

#### **相關連接**

["設定耳機的增益" \(p.43\)](#page-42-0)

# <span id="page-44-0"></span>**設定預設音量**

設定本產品開啟時使用的預設音量。

## **設定選單**

「INITIAL VOLUME」

# **設定**

![](_page_44_Picture_70.jpeg)

# **預設設定**

OFF

### **註**

若已選擇 LINE OUT 做為輸出目的地,此設定會停用。

設定 > 設定左/右音量平衡

# <span id="page-45-0"></span>**設定左/右音量平衡**

本節說明如何設定左右聲道之間的音量平衡。

### **設定選單**

「LR BALANCE」

### **設定**

L+10.0 dB 至 0.0 dB 至 R+10.0 dB (設定單位: 0.5 dB)

### **預設設定**

0.0 dB

### **註**

開啟 PURE DIRECT,或是將 PRE OUT(LINE OUT)選為輸出目的地時,無論此設定為何,皆會以 0.0 dB(中央)播放音訊。

# <span id="page-46-0"></span>**設定自動電源準備**

此設定可開啟/關閉自動電源準備。開啟此設定時,當您不操作或不使用裝置播放音樂達指定時間後, 本產品會進入關閉(準備)模式。

### **設定選單**

「AUTO POWER STDBY」

### **設定**

![](_page_46_Picture_76.jpeg)

### **預設設定**

ON

### **註**

• 資訊顯示會顯示進入關閉(準備)模式前的秒數,並從 30 秒開始。

![](_page_46_Picture_11.jpeg)

• 若要延長電源關閉(準備)前所需的時間,請操作本產品或播放音樂。

# <span id="page-47-0"></span>**檢查韌體版本**

此設定會顯示本產品的韌體版本。

# **設定選單**

「VERSION INFO」

## **設定**

![](_page_47_Picture_46.jpeg)

### **預設設定**

SYSTEM:

# <span id="page-48-0"></span>**初始化所有設定(重設)**

使用此設定以初始化(重設)所有設定,並將本產品還原至原廠預設狀態。

![](_page_48_Picture_3.jpeg)

• 為防止聽力損失,請先取下耳機再進行初始化。

### **設定選單**

「INITIALIZATION」

### **設定**

![](_page_48_Picture_68.jpeg)

### **預設設定**

CANCEL

# <span id="page-49-0"></span>**故障排除**

# <span id="page-49-1"></span>**發生故障時的對策**

# <span id="page-49-2"></span>**本產品發生故障時,請先詳閱本節**

如果使用本產品時無法正常運作,請先檢查下列幾點。

- 電源線是否確實插入 AC 插座?另外,電源線是否確實插入本產品的 [AC IN] 插孔?
- 本產品連接的裝置是否已開啟?
- 各裝置間的纜線是否確實插入其插孔?

接下來,依照各症狀查看問題的可能解決方法。

- ( ["電源相關問題" \(p.51\)](#page-50-0)
- ( ["遙控器相關問題" \(p.52\)](#page-51-0)
- ( ["音訊相關問題" \(p.53\)](#page-52-0)
- ["USB DAC 相關問題" \(p.54\)](#page-53-0)

若仍然無法解決問題,請嘗試重新初始化設定。

( ["初始化所有設定\(重設\)" \(p.49\)](#page-48-0)

# <span id="page-50-0"></span>**電源相關問題**

#### **電源無法開啟**

( **AC 電源線可能未確實插入 [AC IN] 插孔。**

將隨附的 AC 電源線插入 [AC IN] 插孔到底。

**● 本產品的保護雷路連續啟動三次。** 

若電源按鈕左側的指示燈在您嘗試開啟電源時閃爍,代表電源關閉以保護本產品。請向 Yamaha 維 修諮詢中心申請維修。

**● 由於外部電擊(例如,打雷或靜電過高)或電壓降低,本產品內部微電腦的運作凍結。** 按住本產品上的 (!) (電源) 按鈕至少 15 秒,以重新啟動本產品。若仍無法解決問題,請從 AC 插座 拔下電源線、靜待大約一分鐘,然後再重新插上電源線。

### **電源自動切換至關閉(準備)模式**

#### **● 中於未播放或操作達指定時間,本產品的自動雷源準備功能啟動。**

若要停用自動電源準備功能,請在設定選單中,將「AUTO POWER STDBY」設為「OFF」。詳情請 參閱下面的資訊。

( ["設定自動電源準備" \(p.47\)](#page-46-0)

# <span id="page-51-0"></span>**遙控器相關問題**

# **遙控器對本產品無效**

# ( **遙控器可能不在操作範圍內。**

請在操作範圍內操作遙控器。詳情請參閱下面的資訊。

- ( ["準備遙控器" \(p.9\)](#page-8-0)
- ( **遙控器的電池可能已耗盡電力。**

請更換新電池。

( ["準備遙控器" \(p.9\)](#page-8-0)

( **光線或明亮的照明可能對本產品上的遙控器訊號光感測器造成干擾。**

請嘗試調整室內照明或本產品的方向。

# <span id="page-52-0"></span>**音訊相關問題**

### **聽不到聲音**

### **●可能撰摆不同的輸入。**

選擇正確的輸入。詳情請參閱下面的資訊。

( ["選擇音訊輸入來源及輸出目的地" \(p.29\)](#page-28-0)

**●輸入訊號可能對本裝置的播放操作無效。** 

特定數位音訊格式無法在本裝置上播放。請確認本裝置是否支援您要播放的訊號。支援的檔案格式 如下。

( ["主要規格" \(p.62\)](#page-61-0)

( **您嘗試播放多聲道歌曲(檔案)。**

本產品僅可播放二聲道音訊的歌曲(檔案)。

( **音訊可能靜音。** 按遙控器上的 [MUTE] 鍵以解除靜音。

### **音量無法調高**

### ( **音量上限可能已設為低音量。**

在設定選單中的「VOLUME LIMIT」調整音量。詳情請參閱下面的資訊。

( ["設定音量上限" \(p.44\)](#page-43-0)

#### **● 耳機增益設定與訊號不符。**

在設定選單中的「HP GAIN」設定,調整為適合您所用耳機的設定。詳情請參閱下面的資訊。

( ["設定耳機的增益" \(p.43\)](#page-42-0)

# <span id="page-53-0"></span>**USB DAC 相關問題**

### **我的電腦無法識別本產品**

#### **● 本產品可能連接至搭載非支援作業系統的雷腦。**

請將本產品連接至其作業系統支援使用本產品的電腦。

( ["在電腦上安裝驅動程式" \(p.20\)](#page-19-1)

#### ( **可能未正確連接 USB 纜線。**

正確插入 USB 纜線。

### **USB DAC 功能無法正確運作**

- ( **您的電腦可能透過 USB 集線器連接至本產品。** 將本產品連接至電腦時,請勿使用 USB 集線器,並請改為直接連接。
- ( **本產品因 USB 版本不相容而無法正確運作。**

請嘗試連接電腦上的其他 USB 連接埠,並確認是否能解決問題。例如,請嘗試連接 USB 2.0 連接 埠。

### **我在電腦上播放音樂檔案時聽到噪音,而且音樂持續中斷。**

**●播放音樂檔案時,您可能在電腦上啟動其他的應用程式。** 

播放音樂檔案時,若在電腦上啟動其他應用程式,會導致音樂中斷或產生噪音。請勿在播放音樂檔 案時啟動其他應用程式。

● 專用驅動程式(Yamaha Steinberg USB Driver)的緩衝區大小設定可能不適當(僅限在 Windows **使用 ASIO 相容軟體時)。**

請遵照下列步驟以變更「Yamaha Steinberg USB Driver」設定,然後確認是否解決問題。

**●開啟「Yamaha Steinberg USB Driver」控制台。** 

Windows「開始」選單 >「Yamaha Steinberg USB Driver」>「控制台」

**② 選擇「ASIO」標籤,將「Buffer Size」變更為更高的設定。** 

**6** 重新啟動音樂軟體。

若無法解決問題,除變更步驟 b 的設定外,也請嘗試將「Mode」設定變更為「Low Latency」。

### **無法在電腦上播放音樂檔案(聽不到本產品發出聲音)**

### **●雷腦或應用程式的輸出可能已靜音或設為零音量。**

在電腦或應用程式中,解除靜音或調高音量。

**● 您可能變更了專用驅動程式 (Yamaha Steinberg USB Driver) 的設定。重新啟動音樂軟體。** 

( **USB 在播放期間斷線。**

關閉(進備)本產品,然後重新開啟。之後在雷腦上重新啟動音樂軟體,並播放音樂檔案。

- ( **啟動音樂軟體,並在開啟電源時,將電腦連接至本產品後,本產品切換至「USB DAC」輸入。** 關閉執行中的音樂軟體,然後嘗試下列步驟:
	- 關閉(準備)本產品,然後將其連接至您的電腦。
	- 2 開啟本產品。
	- c 將輸入來源切換至「USB DAC」。
	- 4 在電腦上重新啟動音樂軟體,並播放音樂檔案。

**●可能未安裝專用驅動程式(Yamaha Steinberg USB Driver)(僅限 Windows)。** 安裝 Yamaha Steinberg USB Driver。詳情請參閱下面的資訊。

( ["在電腦上安裝驅動程式" \(p.20\)](#page-19-1)

( **可能未正確設定電腦或應用程式的音訊輸出裝置。**

在電腦或應用程式中,檢查音訊輸出裝置設定。詳情請參閱下面的資訊。

- ( ["在電腦上播放音樂" \(p.34\)](#page-33-1)
- ( **本產品可能無法辨別音訊訊號輸入。**

請輸入本產品支援格式及取樣頻率的音訊訊號。詳情請參閱下面的資訊。

• ["主要規格" \(p.62\)](#page-61-0)

# <span id="page-55-0"></span>**資訊顯示指出的錯誤**

關於資訊顯示所顯示的錯誤,請參閱下表。

![](_page_55_Picture_149.jpeg)

# <span id="page-56-0"></span>**更新韌體**

Yamaha 提供新韌體以加入功能或修正故障。您可以使用 USB 隨身碟以更新韌體。請造訪 Yamaha 網 站以下載韌體。

**注意**

• 為防止聽力損失,請先取下耳機再更新韌體。

**須知**

• 韌體更新期間,請勿操作本產品或拔下 AC 電源線。若您意外中斷韌體更新,本產品可能會變得無法使用。發生此情形 時,可能必須維修本裝置。

#### **註**

- ( 請使用符合下列條件的 USB 隨身碟。
	- ( 支援大量儲存
	- ( 格式化為 FAT16 或 FAT32
	- ( 無內建加密
	- ( 媒體內不含任何資料(空白)
- 請將本產品置於 AC 插座附近,因為您必須在按住本產品上的按鈕時,將 AC 電源線插入插座。

### **更新方式**

1 **下載韌體。**

詳情請參閱 Yamaha 網站上關於本產品的頁面。

- 2 **解壓縮已下載的壓縮檔案。**
- 3 **將韌體檔案「00xxxx-xxxx.bin」儲存至 USB 隨身碟。**

將檔案儲存至 USB 隨身碟的最上層資料夾(根資料夾)。請勿變更檔案名稱。

- 4 **從 AC 插座拔下本產品的電源線。**
- 5 **將 USB 隨身碟插入本產品背面的 [UPDATE ONLY] 連接埠。**

# 6 **按住操作面板上的 [ENTER] 按鈕時,將本產品的 AC 電源線插入 AC 插座。**

資訊顯示會顯示下列訊息。

**USB UPDATE** 

顯示畫面會根據更新進度而改變。

STEP 1/2 UPDATING▶▶

7 **看到下列訊息時,請按 [**z**] 電源按鈕以關閉電源。**

# **UPDATE SUCCESS** PLEASE POWER OFF!

從連接埠拔下 USB 隨身碟。

產品韌體現已更新完成。請靜待大約五秒,然後再重新開啟電源。

### **相關連接**

["資訊顯示指出的錯誤" \(p.56\)](#page-55-0)

# <span id="page-58-0"></span>**售後服務**

# **服務或一般查詢**

- ( 日本地區的客戶 請聯絡原購買店,或本產品隨附的「安全指南」中列出的 Yamaha 維修諮詢中心。
- ( 日本以外地區的客戶 請聯絡最近的授權 Yamaha 經銷商或服務中心。 https://manual.yamaha.com/av/support/

<span id="page-59-0"></span>**規格**

<span id="page-59-1"></span>![](_page_59_Picture_2.jpeg)

本產品包含以下第三方軟體程式。

- STM32H7 HAL, Startup, Middlewares
- STM32 USB Host, Middlewares
- ( FatFS
- ( CMSIS
- ( NEWLIB

請參考以下每個軟體程式的著作權及使用條件。

### **註**

根據各程式所有者的要求,原文 (英文) 如下所示。

### **STM32H7 HAL, Startup, Middlewares**

Copyright © 2017 STMicroelectronics. All rights reserved.

This software component is licensed by ST under BSD 3-Clause license, the "License"; You may not use this file except in compliance with the License. You may obtain a copy of the License at:

<https://opensource.org/licenses/BSD-3-Clause>

### **STM32 USB Host, Middlewares**

Copyright © 2015 STMicroelectronics. All rights reserved.

This software component is licensed by ST under Ultimate Liberty license SLA0044, the "License"; You may not use this file except in compliance with the License. You may obtain a copy of the License at:

<http://www.st.com/SLA0044>

### **FatFS**

Copyright (C) 2017, ChaN, all right reserved.

FatFs module is an open source software. Redistribution and use of FatFs in source and binary forms, with or without modification, are permitted provided that the following condition is met:

1. Redistributions of source code must retain the above copyright notice, this condition and the following disclaimer.

This software is provided by the copyright holder and contributors "AS IS" and any warranties related to this software are DISCLAIMED.

The copyright owner or contributors be NOT LIABLE for any damages caused by use of this software.

### 規格 > 授權

# **CMSIS**

Copyright © 2017 Arm Limited. All rights reserved.

SPDX-License-Identifier: Apache-2.0

Licensed under the Apache License, Version 2.0 (the License); you may not use this file except in compliance with the License.

You may obtain a copy of the License at

[www.apache.org/licenses/LICENSE-2.0](https://www.apache.org/licenses/LICENSE-2.0)

Unless required by applicable law or agreed to in writing, software distributed under the License is distributed on an AS IS BASIS, WITHOUT WARRANTIES OR CONDITIONS OF ANY KIND, either express or implied.

See the License for the specific language governing permissions and limitations under the License.

# **NEWLIB**

The newlib subdirectory is a collection of software from several sources.

Each file may have its own copyright/license that is embedded in the source file. Unless otherwise noted in the body of the source file(s), the following copyright notices will apply to the contents of the newlib subdirectory:

<https://sourceware.org/newlib/>

# <span id="page-61-0"></span>**主要規格**

本產品的主要規格如下所示。

### **輸入插孔/接頭及支援的音訊格式**

- 類比  $L/R$  (RCA)  $\times$  1
- $\bullet$  數位光纖  $\times$  1
	- PCM 2 聲道: 32 kHz/44.1 kHz/48 kHz/88.2 kHz/96 kHz (16 位元/24 位元)
- $\bullet$  數位同軸 × 1

PCM 2 聲道:32 kHz/44.1 kHz/48 kHz/88.2 kHz/96 kHz/176.4 kHz/192 kHz (16 位元/24 位元)

- USB (Type-B)  $\times$  1
	- PCM 2 聲道:44.1 kHz/48 kHz/88.2 kHz/96 kHz/176.4 kHz/192 kHz/352.8 kHz/384 kHz(16 位元/24 位元/ 32 位元)
	- DSD 2 聲道: 2.8 MHz (DSD64) /5.6 MHz (DSD128) /11.2 MHz (DSD256) ASIO Native, ASIO Native 及 DoP 相容

### **輸出插孔/接頭**

- ( 耳罩式耳機
	- $\cdot$  標準 6.3 mm  $\times$  1
	- $\cdot$  平衡式 4.4 mm  $\times$  1
	- $\cdot$  XLR, 4-pin  $\times$  1
- PRE OUT/LINE OUT
	- 類比  $L/R$  (RCA)  $\times$  1
	- 類比 XLR,3-pin  $\times$  1

# **放大器**

- ( 類型 離散式、浮動式及平衡式
- ( 阻抗 8 至 600 Ω
- ( 增益開關
	- 高: 12 dB,低:0 dB

規格 > 主要規格

### **音訊功能**

- ( PURE DIRECT DSP 電路旁通
- ( L/R 平衡 −10.0 dB 至 +10.0 dB(單位:0.5 dB) ( DSP 設定
	- 7
- ( DAC 鎖定範圍
- LEVEL 1/2/3 ( DAC 濾波器
- FAST LINEAR/SLOW LINEAR/FAST MINIMUM/SLOW MINIMUM/APODIZING FAST/HYBRID FAST/BRICKWALL/ SHORT LATENCY
- ( 音量 −80.0 dB 至 0.0 dB(單位:0.5 dB)、靜音
- ( 初始音量 關閉(裝置上次關閉時的音量設定)/靜音/-70 dB/-60 dB/-50 dB/-40 dB
- ( 限制音量 −20 dB(HP GAIN設定為「LO」時)、−35 dB(HP GAIN設定為「HI」時)
- ( [PRE/LINE OUT] 開關 可選擇 [PRE OUT] 或 [LINE OUT]

### **音質增強技術**

- ESS Technologies 旗艦 DAC, ES9038PRO
- ( ESS Technologies ES9842PRO 32 位元高效能 ADC
- 高傳真音量 IC (MUSES72323)
- ( ADC/DAC 獨立供電和接地
- 主放大器和前置放大器專用的高效能環形變壓器
- 高傳真鍍金耳機插孔及 RCA 插孔
- ( TI 製音場處理用 DSP
- ( 使用 Yamaha 獨家浮動平衡式放大技術

# **音訊播放模式**

- SOUND FIELD MODE STRAIGHT/CINEMA/DRAMA/MUSIC VIDEO/CONCERT HALL/OUTDOOR LIVE/BGM
- PURE DIRECT ON/OFF

### **使用者介面**

• 支援語言 (選單顯示語言) 繁體中文

### **環保功能**

• AUTO POWER STDBY (白動雷源準備) OFF/ON (未收到任何訊號且無操作達 20 分鐘)

#### 規格 > 主要規格

### **音訊組件**

- ( 額定 HP 輸出功率  $\cdot$  平衡式 1 kHz, 0.01 %THD, 32 Ω 1000 mW + 1000 mW • 非平衡式 1 kHz, 0.01 %THD, 32 O 1000 mW + 1000 mW ( 頻率響應 HP OUT 4 Hz 至 80 KHz, −3 dB ( 總諧波失真(THD) 數位輸入 1 kHz,300 mW,32 Ω  $\leq$  0.003% • 訊噪比 (SNR) > 120 dB ( 輸入靈敏度 類比輸入  $\cdot$  HP OUT 1.4 V ( PRE OUT 0.2 V ( LINE OUT 2.0 V ( 輸入阻抗 RCA 50 kΩ ( 最大輸入訊號電壓 RCA 2.8 V ( 額定 PRE OUT 位準/輸出阻抗 類比輸入:0.2 V Vol:最大  $\cdot$  RCA 1 V /470 Ω  $\cdot$  XLR 2 V /440 Ω ( 額定 LINE OUT 位準/輸出阻抗 類比輸入:2 V
	- $\cdot$  RCA 2 V /470 Ω
	- $\cdot$  XIR 4 V /440 Ω

### **一般**

- ( 電壓
	- · [美國及加拿大型號] AC 120 V,60 Hz
	- [澳洲型號] AC 230 至 240 V,50 Hz
	- [英國、歐洲及俄羅斯型號] AC 230 V, 50 Hz
	- [中國型號] AC 220 V, 50 Hz
	- [韓國型號] AC 220 V,60 Hz
	- [台灣型號] AC 110 至 120 V,60 Hz
	- [亞洲型號] AC 220 至 240 V, 50/60 Hz
- ( 耗電量
	- 19 W
- ( 準備狀態的耗電量
- 0.2 W
- ( 尺寸 (寬 × 高 × 深)
- 333 × 133 × 189 mm(含足部及突出部分)
- ( 重量
	- 5.3 kg

\* 本指南中的說明是根據截至發布日期的最新規格而編寫。

Yamaha Global Site **https://www.yamaha.com/**

Yamaha Downloads **https://download.yamaha.com/**

© 2023 Yamaha Corporation

Published 08/2023 AM-A0

![](_page_64_Picture_4.jpeg)